# GeoSheet: A Distributed Visualization Tool for Geometric Algorithms

D.I. Lee, Shih-Min Sheu and Chin-Fang Shell

Department of Electrical Engineering and Computer Science, Northwestern University, Evanston, Illinois 60208, USA. Tel: (708)491-5007 E-mail: {dtlee,sheusm,cfshen}@eecs.nwu.edu

October 1994

### Abstract

GeoSheet (version 1.0) is an interactive visualization tool for visualizing geometric algorithms in distributed environments. It provides features such as interactive visualization of program states for debugging, high-level graphical input/output manipulation facilities for geometric ob jects, reuse of existing data structures and algorithms implementation, and more importantly distributed executions on heterogeneous machines at different sites.

To minimize development effort of the tool we make use of existing software packages available in public domain. Specifically we extend Xfig with a message-driven interface and a socket-based interprocess communication (IPC) mechanism. This *extended-Xfig* is the backbone of this version of the tool.

Ob ject-oriented programming methodology is used to construct the visualization interface. By deriving from traditional data type and algorithm libraries, our abstract GeoObject representation super-classes are easy to use, easy to construct, and highly portable. Although *GeoSheet* is not restricted to a particular application domain or any programming language, this release only contains geometric algorithm implementations in C++ and LEDA.

We hope that the geometric algorithm designers will find it useful when they develop their algorithms.

Supported by the Oce of Naval Research under the Grant No. N00014-93-1-0272.

<sup>&</sup>lt;sup>†</sup>Research also supported by the National Science Foundation under the Grant CCR-9309743.

# 1 Introduction

Using conventional approaches it is difficult to understand the structures of geometric objects represented in numerical format. Perception of objects is better obtained from visualization, as graphical form is most natural to human eyes, and conveys more information than numerical values or texts. By the same token to better understand the behavior of an algorithm, be it geometric or not, we would make use of visualization. Techniques and tools for algorithm visualization are thus developed in hopes that they not only help describe the algorithm behavior after they are fully implemented, but also help algorithm developers debug the programs when they are being implemented. The tools described in this article were developed primarily for geometric algorithm designers who often deal with both geometric and graph ob jects, and for educators who teach algorithms to non-experts such as students and application engineers. In this release,  $GeoSheet$  supports 2-dimensional geometric algorithm visualization. It is written in C++ running under UNIX and X windows environment.

To produce graphical output, the user is usually required to have special and non-trivial domain knowledge on visualization programming, such as computer graphics and animation. Such domain knowledge cannot be quickly acquired. Although many systems are now available for algorithm visualization [23, 18, 12], users of most systems still face problems in using the visualization tools when implementing geometric algorithms. To invoke visualization functions provided in these systems, the user oftentimes has to follow specic instructions to place special statements within programs. These instructions are usually restricted, and tedious to follow, rendering the tools hard to use. Furthermore, additions of these special visualization commands in conventional Pascal or C programs will clutter the program flow and reduce its readability.

In view of the above shortcomings we adopt ob ject-oriented approach to develop a tool, called GeoSheet, that can be used with minimal knowledge of the visualization programming, and in which the invocation of the visualization functions is done in a manner similar to the conventional printf and scanf commands of C.

GeoSheet is an interactive visualization tool designed to simplify geometric algorithms visualization procedures in a distributed environment. It is display device independent, although in the current release, the display is based on Xfig (Facility for Interactive Generation of Figures under X11) and is primarily for 2-dimensional ob jects. This tool is developed as part of a bigger project, GeoMAMOS (for Geometric object MAnipulation and MOnitoring System), supported by the Office of Naval Research.<sup>1</sup>

To visualize geometric algorithms with *GeoSheet*, a geometric algorithm is divided into two concurrent but coordinated subtasks. One subtask is a conventional procedural program that concentrates on the aspect of computation, and is referred to simply as program in this article. The other takes charge of detailed graphical display operations and is referred to as *visualization subsystem*. To visualize an algorithm, the program uses a set of objectoriented geometric classes to interact with the visualization subsystem. These classes are

<sup>1</sup>Refer to the World Wide Web pages at http://www.eecs.nwu.edu/~theory/geomamos.html for more detailed description of this project.

called *visualization classes*. Visualization classes give the specifications of generic *GeoSheet* visualization operations and can be derived from existing non-visualization algorithm and data structure classes such as LEDA [17, 19] in a straightforward manner by following ob jectoriented approach. When created, the instances of visualization classes are provided with inherited operations and states for both algorithmic and visualization support. The program can use member functions of the visualization base class for graphical operations, or just invoke member functions of the algorithmic base class for ordinary algorithm execution. The visualization requests from the program are passed to the visualization subsystem through a remote procedure call (RPC) for graphical data communication and synchronization. Through RPC, the current state of visualized objects is sent, and copied to GeoSheet<sup>2</sup> for display. The user can then use direct manipulation operations to view and graphically input the data required for algorithm execution.

As the display is inherited from Xfig, GeoSheet supports a wide spectrum of graphical ob jects manipulation mechanism. Both the input and output data can be visualized, printed or exported for other purposes. Its direct visualization manipulation style is useful for algorithm designers for testing their ideas in the development stage, and helpful for debugging the code during the implementation stage. It is also useful for practitioners who would like to visualize how an algorithm performs on various input data after it is implemented.

Having eliminated the need to handle actual visualization operations, such as when to process interactive mouse messages or how to draw on the canvas using  $z$ -buffer or display context of X windows, the program need not maintain complex visualization specication and runtime structures. Therefore the programmers are free from the task of tedious graphical manipulations and the time needed for algorithm implementation can be signicantly reduced. Furthermore, the message invocation mechanism allows transfer of data and control messages between processes in disjoint memory space (or name space) and is therefore capable of supporting computation and visualization activities among machines in a computer network. Since all process communication and synchronization can be done via message invocation, the visualization subsystem and the program are not necessarily restricted to be in the same program name space and can therefore be implemented with different programming languages, or on heterogeneous machine architectures. The program only needs to issue invocation messages and need not concern about how messages are translated into actual input/output operations on graphical display devices. By this mechanism GeoSheet achieves its independence of the display device.

Another ma jor advantage is the use of ob ject-oriented visualization classes which can improve reusability. We derive GeoObject classes from reliable existing geometric classes by adding a set of RPC style *GeoSheet* invocation operations. The usage of original geometric classes will be the same and all the inherited, available data structures and algorithmic operations can be reused. Therefore, to reuse existing programs for visualization, the user only needs to modify geometric class declarations and replace the original Input/Output statements with graphical Input/Output operations. The remaining parts of the programs,

 $\tau$  we use  $\alpha$ eosheet to refer to the tool, and use Geosheet to the visualization subsystem that contains an actual display sheet.

including program control flow and geometric member function invocations, will remain the same as the non-visualized version. An example illustrating this point will be given later. Compared to window based visualization programming scheme, this approach can reduce program development effort for most algorithm developers. For geometric class developers, the implementation of graphical Input/Output interface routines is also straightforward since the sequences of *GeoSheet* invocation messages are fixed and regular. The parameter marshaling operations are in regular order and are almost identical for all geometric ob jects. The only difference among various kinds of geometric objects is the retrieval of the contents of these objects. Visualization classes can also effectively hide the complex RPC invocation style from users and spare visualization implementation efforts. Our experience has indicated that modication of LEDA's graph algorithms for visualization is quite straightforward and can be finished within days by deriving GeoGraph visualization class from LEDA graph class.

In the remainder of this article, we first examine some of the previous work in this area and review major geometric algorithm visualization concepts in Section 2. The algorithm visualization interface and methodology are described in great details in Section 3. Section 4 discusses the usage of *GeoSheet* for algorithm visualization, followed by an example given in Section 4.4. Section 5 explores the design of our visualization subsystem. Our distributed support mechanism, geoIPC, is discussed in Section 6. The implementation details and its status are presented in Section 7, and the conclusion and future work is given in Section 8.

# 2 Related Work

There are several existing visualization systems that were aimed to help geometric algorithm design. These systems provide the visualization support at various stages in the geometric algorithm design (abbreviated as GAD) life cycle, and therefore have different features. Unification of these systems is difficult since the Input/Output interface, file formats, and graphical display environment are different. Systems, such as "XYZ GeoBench" and "Workbench" do consider most GAD phases, but provide primitive visualization support [14]. We briefly describe some of these systems below:

1. Balsa.

Brown and Sedgewick[9, 10], designers of Balsa (for Brown University Algorithm Simulator and Animator), were pioneers in using algorithm animation to teach algorithm design. Balsa and Zeus, which was implemented by Brown[5], capture meaningful state changes (signicant events) in the program by adding procedure calls to the program in a process called program annotation for visualization purpose. It emphasizes demonstration of algorithm execution.

2. Xtango[23].

This is a system developed by Stasko in Georgia Institute of Technology for algorithm animation by using the path-transition paradigm to add animation to program interfaces[23]. It attempts to simplify program visualization focused on minimizing the effort required to construct display code. It is implemented in  $C$  and based on four abstract data types: location, image, path, and transition, with which the user constructs graphical objects and defines display events. Producing animation sequences in this paradigm involves creation and modication of instances of the data types through program annotation. The system maps program annotations to display events using a finite-state transducer. This design has precise semantics and specifications for the data type, resulting in a rigorous framework for describing the actions that occur in a 2-D animation under an X-window environment.

3. LEDA[17, 19].

This is developed by a group led by Mehlhorn at Max Planck Institute fur Informatik, Germany. It provides a sizable collection of data types and algorithms in a form which allows them to be used by non-experts. In the LEDA-N-3.0 version (non-template version), this collection includes most of the data types and algorithms described in the textbooks on algorithms. LEDA gives a precise and readable specification for each of the data types and algorithms mentioned above. The specications are short (typically not more than a page), general (so as to allow several implementations), and abstract (so as to hide all details of the implementation). It is implemented in an ob ject-oriented style with a  $C++$  class library and can be used free of charge for research and teaching. Its emphasis lies in data structure/algorithm reuse and demonstration.

4.  $X$ fig(Facility for Interactive Generation of Figures under X11)[21].

It is a menu-driven 2-dimensional drawing and editing tool that allows the user to draw and manipulate ob jects interactively in an X window environment. It is primarily used for drawing geometric figures for documentation.

5. GeomView[18](pronounced ge-om-view).

Developed at the Geometry Center, GeomView is an interface for viewing and manipulating geometric objects. It can be used as a stand-alone *viewer* for static objects or as a *display engine* for dynamic objects produced by other programs. Its design is based on observations that many aspects of the display and interactive parts of geometric software are independent of geometric content and can be collected together in a single piece of software that can be used in a wide variety of situations. The users can concentrate on implementing the desired algorithms and leave the display aspects like 3-D displaying, colors, rotating, shading, moving, etc., to GeomView. It runs on Silicon Graphics(SGI) IRIS workstations and NeXT workstations.

6. XYZ GeoBench[22].

It is designed by Nievergelt and Schorn [22] as a unified geometric programming environment, providing tools for creating, editing, and manipulating geometric ob jects; demonstrating and animating geometric algorithms; and reducing difficulties in the implementation, application and evaluation of geometric algorithms. It provides a user interface as well as a library and is implemented in an object-oriented style running on Macintosh.

7. WorkBench[12].

This is similar to "XYZ GeoBench". It emphasizes comparisons/analysis of the quality and usefulness of algorithms (in terms not only of worst-case complexity, but of execution time and space, ease of implementation, robustness, handling of special cases, and average case performance), whereas XYZ GeoBench focuses on robust implementation of fundamental algorithms. It is written in  $Smalltalk/V$  in an object-oriented style running on Macintosh.

8. Others.

Ten different geometric display systems were included in a videotape edited by Brown and Hershberger[7] and distributed at the 8th Annual Symposium on Computational Geometry. At the 9th Annual Symposium on Computational Geometry another videotape containing 8 segments was made available[8]. Each has demonstrated the power of animation in conveying the key ingredients of the algorithm being implemented.

### 3 3 Geometric Visualization Classes

Visualization classes are used as a uniform interface to all geometric class objects for programs to invoke visualization functions. Ob jects of visualization classes provide algorithm developers with data structures and computation functions as well as interfaces to GeoSheet that allow direct manipulation style graphical input/output operations. In this section, we will describe an object-oriented scheme that allows the user to create any visualization class derived from virtually any existing geometric class. This scheme also provides two generic graphical input/output functions whose usage follows traditional input/output paradigm in user's program.

### $3.1$ **Basic Visualization Class Concept**

A geometric class pertains to a specific geometric object along with a set of data structures and functions which can be used in a program. Examples which are widely supported in many existing geometric classes include point class, line class and polygon class. A *visualiza*tion class is derived from a geometric class and supports invocation of GeoSheet visualization functions of the geometric object specified in the geometric base class. Specifically visualization class is constructed by multiple derivation from a geometric class and a visualization generic class, GeoObject; and hence inherits both geometric and visualization operations of these two base classes. For example, suppose a visualization class, GeoPolygon, is derived from Polygon and GeoObject. The resulting GeoPolygon will support both geometric functions such as determining whether a point is inside a polygon, and visualization functions such as drawing a polygon on GeoSheet.

According to our experience, a good visualization class should meet the following requirements:

- 1. Data abstraction. Visualization class should hide algorithm-unrelated details from its users. Algorithm developers should be able to generate required visualization effects without using any mechanical but tedious operations such as graphical display functions, GeoSheet binding, error handling and data communication of visualization objects between GeoSheets. This requirement is difficult to fulfill if programs are developed using X11, GL or MS Windows.
- 2. Reuse of existing geometric classes. For library providers, one of our important design consideration is to provide a methodology that allows users to reuse available geometric classes such as LEDA, instead of re-writing the whole visualization classes from scratch. This requirement is important for practical applications when we want to develop a visualization system that provides *closed* visualization libraries. Although many geometric classes are similar in their built-in functions, it is not trivial, however, to meet such a requirement since their interfaces differ greatly. That makes reuse of existing classes almost ad-hoc, and limited only to specific libraries.
- 3. Easy to be integrated to current programming environment. Algorithm development activities involves not only programming but also testing, verification and debugging. These activities heavily rely on assistance of programming development tools such as interactive debugger. Visualization classes should be ready to be integrated smoothly into available program development methodology and tools. For instance, it will be useful if one can utilize current debugger to debug visualized programs. This issue has not been addressed in previous work.

To support reuse our approach heavily uses ob ject-oriented programming paradigm (in  $C++$ ) in visualization class design. By using *data encapsulation* mechanism, the detailed GeoSheet invocation interfaces and data transfer operations are encapsulated in visualization objects and are hidden from programmers. A visualization class inherits any  $C++$  geometric class and reuses the operations and implementations of the geometric base class. By providing a mechanism to *override* the visualization specification in GeoDbject, the derived visualization class can be used in supporting geometric computation as well as visualization with a unied class interface. The resulting visualization ob jects retain from inheritance the same interfaces of geometric functions and do not change the control or data flow of original programs.

### 3.2 GeoObject - Geometric Generic Class

GeoObject class is required to be one generic base class of all visualization classes in order to conform to  $Geosheet$  invocation style. The definition of  $Geobject$  is as follows:

```
class GeoObject {
protected:
  Mask GeoSheetMask[N]; // N is the number of GeoSheets allowed
  FLAG Persistence; // Persistent object indicator
```

```
public:
   GeoObject() { /* Clear GeoSheetMask and persistence. */};
   virtual Graphic_Read() {};
  virtual Graphic_Write() {};
   void SetPersistent() { Persistence = ON;};
  void ClearPersistent() { Persistence = OFF;};
   };
```
The GeoDbject class defines a common visualization interface to visualization subsystem for all visualization classes, Graphic Read and Graphic Write, for which a variety of derived visualization classes can provide different implementations for their own structures. GeoObject can also be used as a mechanism to check if every visualization class is conformed to our visualization style and reduce possible errors that may occur later. One ma jor advantage of using GeoObject is that it provides a clear, unambiguous visualization specication. This well defined visualization specification is also important in incremental software development. Since both usages and internal structures vary greatly from one geometric class to another, it is not trivial to define a consistent interface to all visualization classes. With this common specication of GeoObject, visualization class designer can easily understand the visualization class requirement and concentrate on the implementation without spending efforts on designing his/her own visualization interface. At the same time, the user can utilize all available visualization ob jects through a uniform high level graphical interface. This certainly can simplify and speedup the program development process. Another advantage is that GeoObject base class can be used as common runtime base to all visualization ob jects. This feature is useful in implementing dynamic runtime functions whose real class type will not be known until when the program actually executes. For example, to draw all the ob jects in a linked list containing heterogeneous visualization ob jects requires the type of each object in order to invoke correct drawing routines for the objects. To be more specific, you need to use polygon drawing function to display a polygon and use point drawing function for a point. With the virtual function mechanism in GeoObject, the drawing function that matches the class of each ob ject will be correctly invoked. This feature that all derived visualization classes use the same member functions is known as polymorphism [11]. The GeoObject data members are used for visualization ob ject management, and will be discussed in Section 3.6.

We remark here that we can also construct visualization classes directly from geometric classes without inheriting the GeoObject base class. This approach is quite straightforward and allows the user to define more visualization functions for complex geometric objects and fewer visualization functions for simpler ones. However, it does not provide the common runtime base as described earlier. We adopt the former approach because we believe a consistent and conformable methodology is critical to the generality of visualization classes.

#### $3.3$ **Visualization Class Derivation**

We use C++ multiple inheritance mechanism to derive a visualization class from a geometric class and GeoDbject. Such derivation is straightforward and is the same as ordinary  $C++$ derivation. For example, suppose that we want to create a new derived visualization class GeoPolygon from an existing geometric class Polygon and GeoObject. The specication of GeoPolygon is as follows:

```
class GeoPolygon : public Polygon, public GeoObject { // Derivation
    GeoPolygon (pointlist& plist) : Polygon(plist) ;
    ~GeoPolygon ();
    Graphic_Read(int GeoSheetID);
    Graphic_Write(int GeoSheetID);
};
// The implementations of constructor, destructor, Graphic_Read
// and Graphic_Write follow.. . .
```
We will describe the general rules for implementing these functions in later sections. Nevertheless, with this derivation, the specication of this new visualization class, which extends polygon class to visualized polygon class, is completed. The GeoPolygon user can simply replace the declaration of Polygon class in the program with GeoPolygon and is ready to visualize the polygon in the original program. For example, an object P of the class Polygon that was created by:

Polygon P;

can now be replaced with:

// Polygon P; replace Polygon by GeoPolygon GeoPolygon P;

Visualization object, P, is created by using  $C++$  object creation operations and can be initialized when created or set by subsequent Graphic Read operations.

#### $3.4$ 3.4 Visualization Ob ject Invocation

Visualization objects can be invoked with two groups of operations; one is the original geometric algorithmic functions inherited from the geometric base class, and the other is visualization functions dened in GeoObject generic class. The user may use visualization operations in the program to visualize the current state of an ob ject on a GeoSheet. We will describe several techniques using visualization ob jects to visualize geometric algorithms in Section 4. Here, we use an example to illustrate the basic visualization object usages. Suppose the user wants to draw an arbitrary polygon on a GeoSheet, and to repeatedly input query points to test the Inside function of a polygon class. At the same time the user

also wants to test the AddVertex function as follows. If a point is inside the polygon, it will be added to the polygon and the new polygon should be shown on GeoSheet. The user can easily verify these polygon functions by comparing the output messages, the polygon and the input point position on the GeoSheet as follows:

```
main()
\left\{ \right.{
    GeoPolygon P; // P is a visualization object.
    P.Graphic_Read(); // Ask default GeoSheet to input a polygon.
    while(i < N)
    { // A query loop.
        GeoPoint Pt; // Pt is visualization object derived from Point.
        Pt.Graphic_Read(); // Input a query point from default GeoSheet.
        if (P.\nInside(Point)Pt) == TRUE)// Note the base conversion of Pt.
        \mathcal{L}{
            // Display the message the query point is inside the polygon P.
            // ...
            // Add this point to polygon and display it.
            P.AddVertex((Point)Pt);
            P.Graphic_Write(); // Display new polygon.
        }
        else
            // Show the query point is outside the polygon.
    };
};
```
>From this example, visualization ob ject <sup>P</sup> can be input graphically with P.Graphic Read and can be displayed with P.Graphic Write. <sup>P</sup> can also invoke the Inside and AddVertex functions to compute the geometric characteristic of polygon. Notice that both Inside and AddVertex functions expect ordinary point object, rather than a visualized point object. We need to use (Point)Pt to adjust the base part of the visualization ob ject to its geometric base part. It is important to note that the program structure including data dependence and control flow has not been modified by the usage of Graphic Read and Graphic Write. This feature is very similar to the usage of  $C$  scanf and printf statements. Not only does the feature make visualization task natural to use, it also makes debugging easy. We can make use of existing debugger to debug visualized program and can display ordinary alphanumeric data and objects in graphical form. For example, we can invoke P. Graphic Write to display the selected ob ject P on a GeoSheet and invoke traditional print facilities of debuggers to print its alphanumeric contents.

#### 3.5 3.5 Implementation of Visualization Functions

We are now ready to describe the implementation of Graphic Read and Graphic Write operations of each visualization class. As described in the previous section, these two operations are actually interface routines to GeoSheet, rather than the actual graphical display routines for visualization ob jects. They do not involve any graphical operations. GeoSheet, the visualization subsystem, and the program being separated, it incurs the overhead of passing control and data between the two subsystems, since these two processes are disjoint and cannot directly share data with each other. For the program to successfully pass the visualization requests to the destination GeoSheet and vice versa, the interface is required to carry the correct information across name space boundary.

We use a *remote procedure call* (RPC) scheme to solve this problem. Since GeoSheet is a message driven process communicating with the source that initiates the request, it is natural to regard each graphical read or write request as a read or write RPC function. Besides specifying read or write operations, the RPC should also contain the object type and other possible arguments required when switching control to the read/write routines of the invoked ob ject. GeoSheet then uses this information to start the corresponding functions for graphically reading or writing an ob ject requested by the program. Figure 1 presents the control flow of the general graphical read and write operations.

We note that the only argument required of the program for graphical read and write is the GeoSheet index. Therefore the program fragments for graphical read and graphical write of each visualization class are as follows. Let GeoVisObj be a visualization class. The code for GeoVisObj::Graphic Read is:

- (1). Use GeoSheet index to locate the GeoSheet port. // The GeoSheet IPC mechanism will be described later.
- (2). Allocate a message buffer.
- (3). Fill the message buffer with the read request and the visualization class type. // Note that class type is finite in length for geometric class primitives.
- (4). Send the request message to GeoSheet port.
- // GeoIPC guarantees that the message be reliably sent to target GeoSheet.
- (5). Suspend and wait for the reply message, which is to hold the input data.
- (6). Resume once the reply message arrives.
- (7). Extract from the reply message the desired data.
- (8). Assign the data to the geometric base part of the visualization object.
- (9). Return to calling program.

and the code for Graphic Write is:

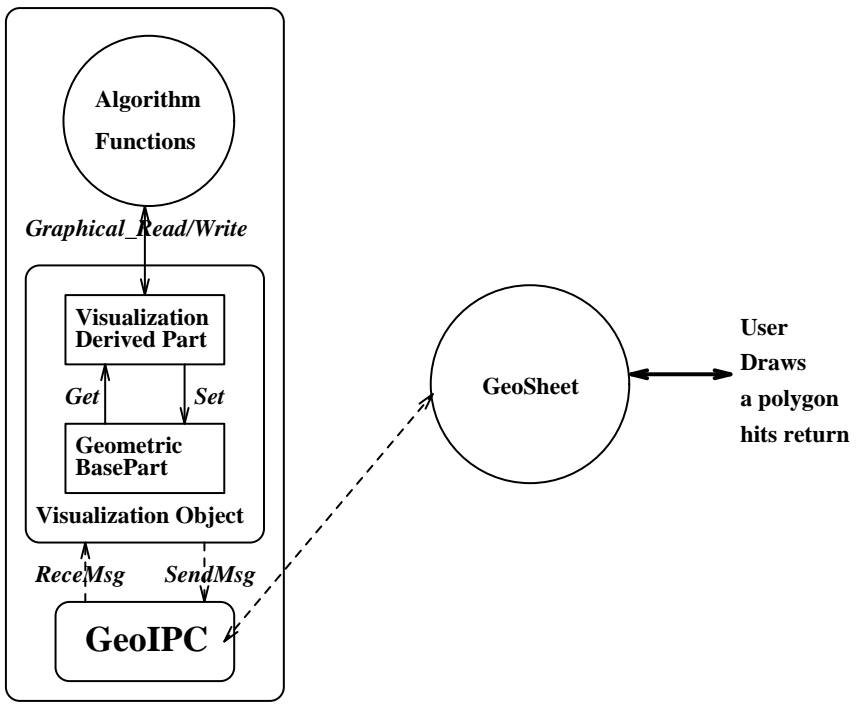

**Algorithm Program**

Figure 1: Control flow of graphical read and write operations in visualization objects

```
(1). Use GeoSheet index to locate the GeoSheet port.
```
// The GeoSheet IPC mechanism will be described later.

- (2). Allocate a message buffer.
- (3). Fill the message buffer with the contents of the geometric base part of the visualization object.
- (4). Send the request message to GeoSheet port. // GeoSheet will display the object according to the message contents.
- (5). Suspend and wait for the acknowledge message.
- (6). Resume when acknowledge message arrives.
- (7). Return to calling program.

We point out two important elements in these two procedures. The first one is *access* of geometric base part of visualization ob jects. Note that only the most fundamental access operations i.e., read and write are required. The other is the geometric message protocol, which must be followed when sending or receiving messages to and from GeoSheet so that correct data can be sent between the program and GeoSheet.

Compared to X11 based visualization protocol, the geometric message protocol is very simple as it only concerns the components of geometric objects such as object type and the data, whereas the X11 messages are more complex and less efficient. However, from our experiences and the usage of widely used graphical editors, such as Mac Draw and Xfig,

this geometric message protocol is sufficient for input and output of geometric objects. It is reasonable to require that all visualization class providers follow this protocol to define their visualization services. One can also derive complex visualization classes from these visualization primitives based on this protocol. For instance, one can use the segment and point primitives to draw a poly-line. The composite read operations can use the composite ob ject format.

### 3.6 Consistency of Visualization Class Ob ject

A potential problem that is caused by repeated reads and writes on different GeoSheets of a visualization object is that of what is referred to as *visualization object consistency problem* and must be addressed. At the present time, a visualization object is created as an ordinary  $C++$  object in the program, and then it can be 1) repeatedly written to one GeoSheet, 2) repeatedly written to different GeoSheets, 3) repeatedly read from one or different GeoSheets, or 4) combination of these previous cases. Any of the above operation will result in more than one copy of the same graphical ob ject among active GeoSheets. Therefore, if any of these copies (including the visualization ob ject in the program) is updated, all the other copies will become stale; that is, their contents are no longer consistent with each other. The problem will be more complicated if we allow GeoSheet users to update ob jects directly on the GeoSheet. In addition, if a visualization object is *deleted* in the program; then all the copies representing this ob ject have to be located and purged in all active GeoSheets.

In the current release we assume programmers only use GeoSheet as a graphical input/output worksheet and users will handle the ob ject consistency problems themselves. For instance, an additional GeoSheet may be used to draw all the visualization objects to record the current states. However, a globally consistent object representation is useful for many applications such as *animation* and *geometric query* problems. We propose a validation protocol by using an ActiveGeoSheet ob ject and a visualization ob ject index scheme in GeoDbject to solve the object consistency problem. An object index must be unique within one GeoSheet and can be used to locate a specific visualization object in a particular GeoSheet. The ob ject index may be created through a hash function or simply a pointer to the visualization ob ject in a GeoSheet and will be returned to the program whenever a new ob ject is created by graphical read or graphical write operations. ActiveGeoSheet of a visualization object is designed to contain all object indexes of the visualization object in different GeoSheets and provides the following functions:

```
ActiveGeoSheet.Put(int GeoSheetID, ObjectIndex iObject);
ActiveGeoSheet.Clear(int GeoSheetID);
ObjectIndex iObject = ActiveGeoSheet.Query(int GeoSheetID);
int GeoSheetID = ActiveGeoSheet.GetNext(ObjectIndex *pObject);
```
Put will store the pair of GeoSheetID and ObjectIndex to the ActiveGeoSheet object and Clear will remove it. Query is used to locate an ob ject in a particular GeoSheet. It will return the ob ject index if it is put before; otherwise a null value will be returned. GetNext will return the next available pair of GeoSheet and object index from the beginning of the ActiveGeoSheet ob ject; it will return a null value if no such pair exists. GetNext is used to traverse all available pairs of ActiveGeoSheet and ob ject index. Whenever a visualization ob ject is created on a GeoSheet, the tuple consisting of the GeoSheet index and the ob ject index is stored into ActiveGeoSheet; similarly, the tuple is removed when the object is discarded. Therefore, from ActiveGeoSheet in a visualization object, we can have all copies of the ob ject in various GeoSheets.

We are now ready to describe the protocol for validation of visualization object consistency by using ActiveGeoSheet. If a visualization object requests a graphical read operation from any GeoSheet, it is obvious that all other copies of this object, if present in other GeoSheet will be "stale" after the read operation. Hence, we can simply traverse the ActiveGeoSheet and *update* all the object tuples to maintain consistency. Updating a visualization ob ject can be supported by either implementing a new update operation on GeoSheet or simply re-writing the ob ject to a GeoSheet after discarding the original ob ject.

The graphical write operation is more complicated because an ob ject will become "dirty" by either a read or a program reference. A write operation will by no means make an ob ject "stale". As a result, if an object is not written to GeoSheet for the first time; then it has no way to tell whether this object is dirty or not since the time of last read or write operation. To solve this, we adapt a pessimistic invalidation protocol. That is, whenever an object issues a second Graphic Write operation, we invalidate all the existing objects in order to ensure ob ject consistency. This scheme is pessimistic since it may introduce overheads of unnecessary ob ject update operations for "clean" ob jects. However, we believe such overheads will not be signicant enough to degrade the system performance because most write operations are one shot according to our experience. Only ob jects involved in geometric queries and animation will need to be repeated written to GeoSheets. The number in the former case is usually small due to nature of the query operations. The latter case is usually restricted on a particular GeoSheet and will not cause a large update message floating among different GeoSheets.

The general flow of the protocol is described as follows:

```
GeoObjectM::GeoObjectM()
\sim// Clear the ActiveGeoSheet;
    for (int index = 0; index < NUMBER-OF-GEOSHEET; index ++)
       ActiveGeoSheet.Clear(index);
    // Other constructor operations ...
};
void GeoObjectM::Graphic_Read(int TargetSheet)
{
    ObjectIndex *pObject;
    int
              sheet;
```

```
// Graphic_Read operations ...
    // . . .
    // Invalidate all objects in ActiveGeoSheet
    while((sheet = ActiveGeoSheet.GetNext(pObject)) != NULL) {
        // Use <sheet, pObject> to issue update operations for the "stale" objects
    };
    // Put the <TargetSheet, NewObject> to ActiveSheet object.
    ActiveGeoSheet.Put(TargetSheet, NewObject);
};
void GeoObjectM::Graphic_Write(int TargetSheet)
€
\sim// Prepare the write request message and issue the write
    // . . .
    if (ActiveGeoSheet.Query(TargetSheet) == NULL) { // First time write
       // Issue the Graphic_Write to TargetSheet and waits for reply
       // ...
        // Extract the ObjectIndex from returned message
        ObjectIndex NewObject = ...
        ActiveGeoSheet.Put(ActiveSheet, NewObject); // Update ActiveGeoSheet
    };
    // Always invalidate all objects in ActiveGeoSheet
    while((sheet = ActiveGeoSheet.GetNext(pObject)) != NULL) {
        // Use <sheet, pObject> and write message to issue update
        // operations for the "stale' objects
    };
};
```
The destructor of a visualization class can purge all copies of a visualization object straightforwardly by using ActiveGeoSheet.

However, under some circumstances there might exist inconsistent ob jects in our current scheme when visualization ob jects are updated by the program. There will be a period during which the ob jects are inconsistent until a read or write operation is issued. Unless we use a separate monitoring process to watch any change of a  $C++$  object, it is very difficult to detect inconsistency caused by the program. We believe this inconsistency is unavoidable under current  $C++$  scheme. Nevertheless, the period of inconsistency can be reduced by immediately writing the updated visualization ob ject to a GeoSheet. This is similar to cases in traditional programs that a printf statement usually follows changes of a variable.

### 3.7 Persistent Visualization Ob jects

Another problem comes from the requirement of persistent objects. Under the current scheme, the life time of visualized objects is the same as ordinary  $C++$  objects. All visualization objects will be automatically purged by  $C++$  run time mechanism after the program terminates. However, we may require for some applications that visualization objects remain available on GeoSheets after the program terminates. For example, program A may need to use the output of program B so the output of program B should not be purged.

Persistent objects can be supported by several ways. One scheme is that the user interrupts program execution, uses the filing mechanism of GeoSheet to store the current contents of GeoSheets into files before the program terminates and reload the data file when other program needs this result.

Another more general scheme is to use a private variable, persistence, in the GeoObject part to indicate the persistence of the visualization ob ject. Two operations, SetPersistent and ClearPersistent, are provided for the persistence control. If the persistence is set, then the destructor of the deleted visualization ob ject will not send the purge request to GeoSheets where the visualized copies reside after the program terminates. The next program may clear or keep the persistence of visualization ob jects after reading these persistent ob jects. This persistent scheme provides better granularity of visualization ob jects and supplies more flexibilities in supporting object sharing compared to using a separate medium, files.

# 4 Algorithm Visualization using GeoSheet

Visualization of geometric algorithms requires the capability of entering as input geometric ob jects and viewing as output the computation in visualized form. In this section, we will describe our geometric algorithm visualization paradigm based on the notions of logical work sheets and visualization ob ject. The visualization procedures in our model include allocating a set of logical work sheets and invoking visualization operations by using the logical work sheets as target display devices. The invocations will then be translated to actual graphical read or write operations on the destination GeoSheet. Our visualization paradigm is similar to that of scanf and printf routines in C programs. Algorithm developers need not know about technical details such as the I/O device type or display control code in oder to visualize geometric ob jects. At the same time, with the direct manipulation style of the graphical Input/Output operations on GeoSheet, the geometric data can be processed graphically in a more comprehensible way than conventional numeric approaches.

### 4.1 Logical Work Sheet

A logical work sheet is a C++ ob ject in the program representing a GeoSheet port connected to the visualization subsystem. Each logical work sheet is viewed as an independent source of input or output or both for Graphic Read or Graphic Write visualization operations. The visualization requests from the program are sent to GeoSheet through the attached logical work sheet. Each visualization invocation must specify a logical work sheet as the target input/output device; otherwise a default work sheet (stdin and stdout) will be used. The relationship of logical work sheets to programs is similar to the files to processes.

To support high level, user-friendly visualization of geometric algorithms several features of the logical work sheet are considered:

- Supporting multiple work sheets in one program execution. For algorithm development or testing, it is useful to have several Input/Output devices to multiplex the computation results at different stages of the execution. For example, a work sheet can be used as stdin of a program, another as stdout, the third as an intermediate work sheet and the fourth can be one for displaying results to be exported to other programs. See section 4.4 for more details. Our current implementation supports up to 15 GeoSheets.
- Supporting static and dynamic binding scheme. The binding of a logical work sheet and a GeoSheet can be determined statically or dynamically. In the static scheme when a program allocates a logical work sheet, a new GeoSheet will be created and attached to the program. This GeoSheet will terminate itself at the end of the program execution. In the dynamic scheme the creation and termination of GeoSheets are independent of program execution. When a logical work sheet is created, the GeoSheet service library will prompt the user for a binding. Such a binding currently asks the user to specify a set of IP information to locate the target GeoSheets. A tool, GeoPanel, is designed to support such specications. Only the connection, rather than creation is performed in the dynamic scheme. For individual programs, the static scheme is sufficient since it is not required to export computation results to other algorithms. On the other hand, the dynamic binding scheme is useful in situations where computation results are shared by different programs or comparisons of different algorithms are needed. Figure 2 shows an example of two programs sharing a GeoSheet by using the dynamic binding feature.
- Display device independence. One main design purpose of logical work sheet is to provide graphical device independence. When logical work sheets are created, no specic display information is required. Only the binding information is needed to establish the connection to a GeoSheet. Logical work sheets only serve as communication channels for the visualization operations and results, and do not themselves implement any functions dependent on display characteristics.
- Supporting distributed visualization. One key feature to support algorithm visualization in a distributed environment similar to  $[2, 3]$  is to provide a mechanism that multiple

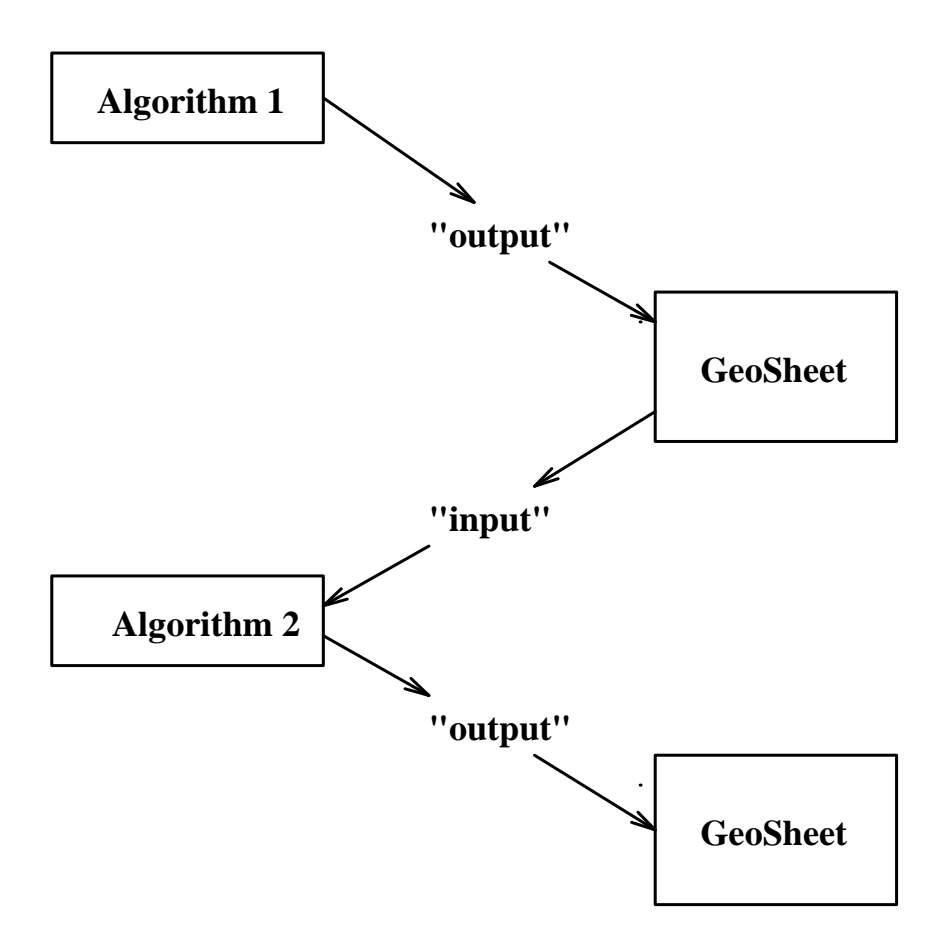

Figure 2: A mapping of two algorithms sharing a GeoSheet

programs can view or receive graphical data from a set of distributed but shared GeoSheets. Our approach is to use a logical name to refer to a distinct GeoSheet under the control task of  $Geo Panel$ . All the algorithmic processes can ask  $Geo Panel$  to use this name to locate the associated GeoSheet for graphical Input/Output operations. The results displayed on the GeoSheet associated with this common name can therefore be shared. Please refer to section 6 for more detailed descriptions.

To sum up, the logical work sheet scheme can provide flexible GeoSheet usages. Different programs can use an existing work sheet as a platform for communication. Similarly, a program can use different GeoSheets to reflect different stages of computation. Being device independent, the GeoSheet, which in its present form is a 2D display device, can actually be a 3D display, and it can be implemented on different machines, as long as it supports all the visualization operations and data types described in section 5.4. Besides, the separation of runtime structures of visualization subsystems and program also can simplify the implementation of these two subsystems. The reason is that the program is free from direct manipulation of these visualization data structures and the data flow and data segment size will become less complicated. Similarly, the visualization subsystem only needs to deal with a fixed set of message requests and return the results via the message interface, and hence can be independently developed and refined in parallel to algorithm development. Therefore algorithm implementation will not be affected by rapid changes of display technology. The separation also lets GeoSheet and the program work in client and server execution model, and is helpful in developing distributed collaborative visualization [2]. We will describe this aspect in more details in section 6.

#### 4.2 4.2 GeoSheet Service Setup

Before a program starts visualization operations, the program needs to perform a GeoSheet service setup procedures to create logical work sheet ob jects in order to establish the connection between the program and GeoSheet:

```
GeoSheetServiceSetup();
```
After setup of the GeoSheet service, two logical work sheet objects, GeoSheetStdIn and GeoSheeStdOut, will be created. GeoSheetStdIn connects to a default input GeoSheet, which is used for subsequent Graphic Read operations; and similarly, GeoSheetStdOut connects to a default output GeoSheet, which is for Graphic Write operations.

If additional work sheets are required, the program may use:

```
int sheet = NewGeoSheet("string");
```
to allocate a new logical work sheet. An index, *sheet*, will be returned to the program and can be used in subsequent Graphic Read(string) or Graphic Write(string) operations in order to redirect graphical Input/Output operations to the new work sheet. The name *string* can be used as a global name to all programs under the control of GeoPanel. To locate the GeoSheet represented by this name, the user may use

```
int sheet = QuerySheet("string");
```
and the index of the logical work sheet will be returned, if available, or an error, otherwise.

## 4.3 Graphical Input/Output

The input and output operations on GeoSheet are performed via invocations of the visualization ob jects. If the program originally does not use visualization classes, we use the visualization ob jects as a high level visualization template and copy the desired display data to the visualization ob jects for graphical Input/Output operations. We also provide a set of built-in visualization classes for such kinds of applications. Currently we support a set of visualization primitives which are listed in Table 1. The choice of this set of primitive visualization ob jects is based on our experience of geometric algorithms, and the set can always be modified.

GeoSheet also supports implementation of geometric queries. In geometric query mode the user is required to input some geometric ob ject interactively during program execution, and then the program can continue the computation such as in ray shooting operation.

| Class            | operations                |
|------------------|---------------------------|
| Simple object    | polygon                   |
|                  | polyline                  |
|                  | circle                    |
|                  | segment                   |
|                  | parabola (output only)    |
|                  | point                     |
|                  | triangle                  |
|                  | rectangle                 |
|                  | text                      |
| Composite object | undirected graph          |
|                  | directed graph            |
|                  | weighted undirected graph |
|                  | weighted directed graph   |

Table 1: A set of primitive visualization ob jects.

Geometric query operations may be one shot or repeated. Frequent geometric queries include searching some data ob jects satisfying certain constraints or properties. We hope such query operations can be manipulated directly on GeoSheets.

It is straightforward to support the geometric queries using visualization objects. If the query input objects do not belong to the original input data objects, then we can use graphical read operation to input a temporary visualization ob ject as the query input data. However, if the query ob jects belong to the original input data ob jects, then the user has to use object selection mechanism to select the object in the input set and pass the selected object to the program for query computation. We will discuss the object selection in Section 4.5.

In addition to visualization ob jects, we support two message interfaces for non-graphical queries:

```
void GeoPause(sheet, "string");
int GeoScanf(sheet, "string", format, VarAddr);
```
GeoPause will display a confirm box with the message *string* on the GeoSheet with index sheet. Similarly, GeoScanf will display a dialog box with the message *string* and an editable line on GeoSheet with index *sheet*. After the user inputs the ASCII string, the GeoScanf will scan the input line using the input *format* and store the result to  $VarAddr$ . For example,

GeoPause("Please change the line width to 10 now.");

will cause the program to pause and display the message box containing the above message until the user presses OK button on the GeoSheetStdOut. Similarly,

```
GeoScanf("Please input the max number of points",
"%d", (char *)&n);
```
will cause the program to pause and display the scanf box containing the above message on the GeoSheetStdIn till the user types the value.

### 4.4 An Example Program

We present an example here to illustrate the visualization procedures using GeoSheet. The art gallery problem in a simple polygonal region is to find a placement of a minimum number of guards at the vertices, called vertex guards, of the polygon, so that every point of the region is visible from at least one guard. It has been shown that this optimization problem is NP-hard [16]. It is known that  $\lfloor n/3 \rfloor$  vertex guards are always sufficient, and sometimes necessary[20], in order to see the entire polygon with n vertices. Because  $\lfloor n/3 \rfloor$  guards are only sometimes necessary, it is often the case that the number of guards can be reduced to less the  $\lfloor n/3 \rfloor$ . In this example, a method based on the placement of guards that favors reflex vertices over convex ones was implemented. The user is required to interactively select as few reflex vertices as possible for placing guards to see the entire region. The algorithm is as follows.

```
(1). Input polygon P;
```

```
(2). Let polygon R, a visibility region, be empty initially.
    Let guard list, G, be empty initially.
```
- (3). For every vertex v in P, perform STEPS (4) to (9).
- (4). If v is a convex vertex, then advance to the next adjacent vertex.
- (5). Compute the visibility region, Q, of v (at a reflex vertex).
- (6). If Q is contained in R, then advance to next adjacent vertex.
- (7). // Although the current visibility region of v is not contained // in R, visibility regions of subsequent vertices may still // cover this visibility region. We let the user decide whether // to put it into our guard list or not. Query user, "Would you like to add current vertex to the guard list ?". If answer is no, advance to next adjacent vertex.
- (8). Otherwise, let visibility region R be the union of R and Q, Add v to G.

```
(9). Continue.
```
(10). Display all the guards in G and visibility region R.

A visualized implementation of the above algorithm is as follows:

- (1). GeoPolygon P; // P is the input polygon.
- (2). GeoPolygon R; // R is the visibility region.
- (3). PolygonNode v;

(4). GeoPoint GuardCandidate; (5). list<GeoPoint> GuardList; // Create work sheets for visualization. (V.1). GeoSheetServiceSetup(); (V.2). int TempSheet = NewGeoSheet("Reflex vertex visibility region"); (V.3). P.Graphic\_Read(); (V.4). P.Graphic\_Write(TempSheet); // To display all reflex vertices before traversing polygon. (V.5). ShowAllReflexVertices(P);  $(6)$ . forall\_node $(v, P)$  {  $(7)$ . if  $(P.ReflexVertex(v))$  { // A reflex vertex is found (8). GeoPoint GuardCandidate(v.GetX(), v.GetY()); (V.6). GuardCandidate.Graphic\_Write(TempSheet); (9). GeoPolygon NewVisRegion ( P.VISIBILITY(GuardCandidate) ); // Display the visibility region of the prospective guard. (V.7). NewVisRegion.Graphic\_Write(TempSheet); (10). if (R.Contains(NewVisRegion) == FALSE) { // New visibility region covers some region not in the current // visibility region. It's up to user whether to put this // guard candidate to the guard list or skip it since // other un-visited reflex vertices may cover the same // un-covered region also. // A visualization function to assist user to decide. (V.8). ShowAdjacentReflexVisRegion(TempSheet, P, v); (11). char cAnswer; (12). printf("Would you like to pick this guard?"); (13). scanf("%c", &cAnswer); (14). if (cAnswer == 'Y' || cAnswer == 'y') { (15). GuardList.Insert(GuardCandidate); (16). R.UnionRegion(NewVisRegion); (V.9). R.Graphic\_Write();  $(17).$  };  $(18)$ .  $\mathcal{F}$ // End of P.Contains(NewVisRegion)

```
(19). } // End of if (P.ReflexVertex(v))(20). if (P.Contains(R) && R.Contains(P)) // Visibility region is found.
(21). break;
(22). \} // End of forall_node (v, P)// Display all the guards and the visibility region.
(V.10). GeoPoint n;
(V.11). forall(n, GuardList) n.Graphic_Write();
```

```
(V.12). R.Graphic_Write();
```
(23). } // End of main();

In the above example, we make use of several visualization techniques provided by GeoSheet to visualize this non-visualized algorithm. These visualization operations are at lines that begin with V and are explained below.

- 1. We use two output work sheets for this problem. The **stdout** is used to display the final visibility region and guards placement, and the other sheet is for display of visibility region of each reflex vertex. Operations in lines V.1 and V.2 set up the visualization service and allocate an additional work sheet.
- 2. Visualization class, GeoPolygon, is derived from MyPolygon (not given here), which defines a polygon with a set of vertices and provides several important geometric operations. The member function Contains uses a polygon as input argument and checks whether the associated polygon object contains the input polygon or not. The member function ReflexVertex uses a vertex of this polygon object as input argument and determines whether the vertex is reflex. The member function  $UnionRegion$  uses a polygon as the input argument and computes the union of the input polygon and the polygon ob ject. The polygon ob ject will be changed to the resulting union polygon. MyPolygon class is derived from a graph class. With this class hierarchy, GeoPolygon ob jects inherit characteristics of a graph and of a (geometric) polygon. For example, in lines  $V.3$  and  $V.4$ ,  $P$  is viewed as a polygon visualization object and can be input and output with graphical operations; while in line 6, it is traversed as a graph object. In lines 7, 10, 20, it is manipulated based on geometric characteristics of a polygon. This usage illustrates a very important feature of ob ject-oriented programming.
- 3. Visualization Input/Output operations using GeoSheet are similar to those commonly used alphanumeric Input/Output operations. In lines V.3, V.4, V.6, V.7, V.9, V.11, V.12, the user displays the current state of ob jects on GeoSheets and visualizes the latest computation status by invoking Graphic Read and Graphic Write. The user need not know the display characteristic, nor set the correct parameters to display the contents of ob jects on GeoSheet. In this example, lines V.3 and V.4 display the input polygon on two work sheets, lines  $V.10$  to  $V.12$  visualize the final result of the given input polygon. The visibility region is also displayed in line V.9 whenever it is updated.

4. The intermediate program state is used to show the status of the geometric algorithm and is usually abandoned after it is examined. By combining the usage of visualization object and the scope rule of the object management mechanism of  $C_{++}$ , the intermediate state can be efficiently manipulated in a program.

GuardCandidate and NewVisRegion are two intermediate ob jects used in the main loop of this program. They represent the current reflex vertex and the visibility region respectively. Visualization operations in line V.6 and line V.7 display the current state of these two ob jects in each iteration. At the end of each iteration, these two ob jects will be purged by C++ run time management and therefore discarded from the work sheet.

5. Besides graphical input/output visualization ob jects, the user can supply more highlevel visualization utilities based on the fundamental operations of visualization ob jects. For example, suppose the following heuristic is used in deciding if a reflex vertex is to be inserted into the guard list. A reflex vertex is selected if the newly covered region  $(Q \setminus R)$  is not contained in the visibility regions of the following or previous reflex vertex. To do this one can display the visibility regions of the previous and following reflex vertices on a GeoSheet, and visually examine whether the heuristic decision rule is true. This is exactly what ShowAdjacentReflexVisRegion in line V.8 is used for. We skip the details of ShowAdjacentReflexVisReghion here.

Note that these visualization statements can be removed without affecting the original control flow of the program. Note that Steps 11-14 would not be as useful if visualization statements were removed. The fact that human interaction can be done at the source code level to control the output of an algorithm enables the user to fine-tune a heuristic when developing approximation algorithms for NP-hard problems.

# 4.5 Geometric Ob ject Selection

One requirement for geometric algorithm visualization is to be able to locate an ob ject from a set of geometric objects displayed on a GeoSheet. For example, in the problem of finding the shortest path tree from a single source vertex to all other vertices of a simple polygon, the program may request the user to *select* one of the vertices as the source, and then begins the computation of the shortest path tree. The requirement presents a fundamental communication problem, as the selection is performed on GeoSheet, but the execution on the selected object is to be carried out by the program, which is a process disjoint from GeoSheet. The solution depends on how one represents the selected object in each process. For example, a point in the program may be represented as an object *point*, a pair of  $x$ and y-coordinates or an index to a point storage. Similarly, GeoSheet may use one of these representations for a point. However, the ob ject pointer in the program is meaningless to GeoSheet and vice versa. We have two options. The first one is to use an ordered pair,  $\langle$  GeoSheet, ID>, containing the GeoSheet logical index and object ID, which is stored in the visualization ob ject in the program. However, as we have already seen in Section 3.6,

this will require an individual ob ject to store a list of such pairs in order to locate all the copies of visualization ob jects in GeoSheets. That will incur an overhead for simple ob jects such as point and lines. Another way is to use the contents of the objects, such as  $x$ , ycoordinates of a point, to match the contents of ob jects in GeoSheet. The drawback of this scheme is the overhead needed to search for a matched pair, but it is efficient in storage, giving a time-space tradeoff. According to our experience, only simple geometric objects will be used for most applications. Thus the content-matching scheme is more suitable than the index scheme.

We now address this mechanism in effecting object selection. The basic assumption of our selection is to choose one among a set of ob jects, either homogeneous or heterogeneous. We introduce a high level visualization interface, Select. Select is a member function of visualization class and is used as follows:

```
class MyObjectTree \langle T \rangle *> { /* A tree template. */ };
MyObjectTree::Selected() {
     // Send the SELECTED request to GeoSheet.
     \prime\prime . . .
     // GeoSheet returns selected objects which are extracted to
     // a buffer, Result.
     for (T * p = head; p != NULL; p = Traverse())\simif (p.Match(Result) == TRUE) return p;
      };
};
MyObjectTree <GeoObject> tree;
GeoObject *p = tree.Select();
// . . . continue the computation.
```
Notice the above example allows heterogeneous ob jects in the tree structure if they are derived from GeoObject visualization ob jects. By following the same mechanism, both the single object and homogeneous object selection can be straightforwardly supported. Users can provide their own composite heterogeneous ob ject structure with a similar mechanism.

Note that GeoSheet must provide a corresponding protocol in order to support the above scheme.

```
(1). Get the SELECT request and prompt the user to select an object,
```
- (2). Wait until the user finishes the selection and resume after the user presses RETURN button.
- (3). Pack into a message buffer the relevant information such as object type, and  $x-$ ,  $y$ -coordinates and return it to caller.

From the above protocol, we know that  $Geosheet$  just needs to follow a simple protocol to support the selection functions.

The visualization object selection plays a key role especially in implementing heuristics. Due to its difficulty to implement and lack of a general usage, the interactive selection of visualized ob jects is not commonly seen in current interactive tools. Our scheme attempts to address such an issue by combining the interactive message protocol at the GeoSheet and the visualization interface. This scheme puts the burden of performing the matching of the visualization ob jects on the program side, and reduces the complexity of GeoSheet operations. However it reduces the interactive graphical operations to a sequence of device independent message invocations and conforms to our general visualization class message architecture without putting special restrictions on visualization subsystems.

# 4.6 Geometric Ob ject Update

Another frequently used operation is to interactively update ob jects in a given set of objects. For example, the user might want to interactively change the positions of some sites in a Voronoi diagram and to see the difference caused by the update. This kind of operations requires complicated communication operations between the program and visualization subsystems.

We introduce a *copy-to-copy-back* scheme to meet such requirement in updating a set of objects. The basic philosophy is to first copy all the domain targets on GeoSheet to a newly created list, when an update is requested. Then prompt the user to update any ob jects and press return when update operations are finished. When finished, GeoSheet uses the list to scan the ob jects in it and updates the changes, copies back the current contents of the list into a message, which is returned to the program.

After the reply message arrives at the program, the visualization update routines copies back the contents from the message to the ob ject and resumes the execution. At this point, the contents is updated. Again we can make use of *virtual function* to provide a heterogeneous composite ob ject update operations. Consider

```
class MyObjectTree \langle T \rangle *> { /* A tree template. */ };
MyObjectTree::Update() {
      // Send the UPDATE request to GeoSheet.
      // . . .
      // GeoSheet returns selected objects which are extracted to
      // a buffer, Result.
      for (T * p = head; p != NULL; p = Traverse())\left\{ \right.{
             // The virtual function update will be invoked
             // according to the class
             p.Update(Result);
       };
```

```
};
MyObjectTree <GeoObject> tree;
GeoObject *p = tree.Select();
// . . . continue the computation.
```
The usage is like the following:

```
GeoList<GeoPoint> plist;
plist.Updated(); // GeoSheet will invoke an interactive update
// . . . calculation.
GeoPoint QueryPoint;
QueryPoint.Update();
plist.Voronoi(QueryPoint); // Re-compute the Voronoi diagram
```
A similar mechanism can be applied to heterogeneous ob jects with the aid of GeoObject generic class.

This scheme requires that the visualization subsystem locate the visualization ob ject list efficiently and be able to pass back the exact object contents rather than just copy-to-copyback protocol.

#### $4.7$ Animation

Animation is very powerful in investigating the behavior of geometric algorithms [6]. In  $GeoShet$  environment, we support both on-line and off-line animation. The on-line animation is supported by inserting a control module in the message sending mechanism to control sending of the sequence of visualization requests. The code of this animation control module

```
GeoAnimatecontrol(cliport *geoSheet, GeoIPCLongMessage *VisReqMessage)
{
      if (STEP == ON) {
```

```
GeoPause("NEXT ?");
}
DelayTime(delay);
```

```
// Send the message.
      geoSheet->SendLong(&VisReqMessage);
      geoSheet->ReceiveLong(&VisReqMessage);
}
Signal Event Slower() { delay++; };
Signal Event Faster() { delay--; };
Signal Event StepOn() { STEP = ON; };
Signal Event StepOff() { STEP = OFF; };
```
The geoSheet is the logical GeoSheet object that specifies the GeoSheet where animation will take place. The  $STEP$  is a flag to indicate whether it is in a single-step or continuous animation mode and can be turned on/off by the interrupt routines  $\texttt{StepOn}$  and  $\texttt{StepOff}$ . The Delaytime is a delay function that will postpone the execution for some time proportional to delay. delay can be increased or decreased by Slower or Faster asynchronous routines. On line animation can be turned on from the animation control tool but the speed may not be fast enough due to possible computation bound behavior of program execution. Our current animation scheme only supports replay of the algorithm visualization sequences generated by the original geometric algorithm execution. More dramatic animation effects such as those provided by *xtango* require more complex control flow and data moving specification operations which are independent of the program control flow. This animation approach is beyond our scope and will not be discussed in this article.

One problem of on-line animation scheme is that animation may be affected by the computation bound geometric algorithms which would cause unnecessary idle time for animation, especially for repeated animation. To reduce such computation overhead, we support off-line animation. It splits the animation procedures into recording and play-back stages. The user first turns on the recording function and then all the visualization request messages will be recorded into a log file. A log file play-back mechanism uses an algorithm similar to on-line animation, except that the input source is read from a log file. In the play-back stage we use the log files to feed GeoSheet and get the same visualization effects but the animation will be independent of the algorithm computation.

# 5 GeoSheet Design

This section describes the design of *GeoSheet. GeoSheet* is modified from Xfig and offers most frequently used Xfig functions of interactive graphic objects drawing and manipulation. In addition, it extends the capability of Xfig in a number of ways including a message driven interface for geometric algorithm invocation, an ob ject drawing and manipulation tool box containing most fundamental geometric ob jects used in geometric algorithms, and distributed supporting functions.

#### $5.1$ 5.1 Features of GeoSheet

GeoSheet is designed to provide the following features in assisting geometric algorithm development.

- $\bullet$  On-Line Visualization Invocation. This requires that visualization operations be executed directly from the program. We enhance Xfig with a message driven interface to support such a feature. Compared to other data visualization schemes, we believe our scheme is more tightly coupled with program control flow and provide more flexible visualization support at source code level.
- Interactive Graphical Object Drawing/Manipulation Capability. This feature is primarily supported by Xfig that allows the user to draw and manipulate objects interactively in an X window. The user can conveniently use a mouse to create, import or edit data ob jects and export the drawn ob jects to other GeoSheets, or print out visualized computation results. The ability of importing or exporting visualized objects in Xfig or postscript format is also useful when presenting the computation results.
- Communication/Comparisons of Algorithms. GeoSheet is also deigned to serve as communication platform for different algorithms at the program input or output level. For example, an *algorithm pipeline* can be formed by directing the output of one algorithm to be the input of another algorithm. Algorithm pipeline can help the user use available algorithms to explore solutions to new problems. Another usage of GeoSheet is for comparison of different heuristics for NP-complete problems, e.g., Steiner tree problem. We can direct all outputs of the tested heuristics to the same GeoSheet and use different colors or drawing attributes to represent these outputs. Visually we can compare the quality of the output.
- Distributed GeoSheet Manipulation. Via Internet service application software can be exchanged through anonymous ftp services. If we know that certain programs are available at remote sites, we can download and execute them locally. However such scheme sometimes requires tedious installation efforts and large storage space. Thus multiple copies of the same software exist. This is not only inefficient in resource usage, but also inconvenient, if we only need to test run a small program. It is worse if the needed programs are available at different sites. This shortcoming can be removed if we allow the user to run those algorithms directly at remote sites and display the results locally. GeoSheet is equipped with remote execution facilties to assist the user to execute algorithms at distributed sites. There is a limitation, of course. Since the communication among different sites is done via message passing, reliability of the communication link is crucial. We have successfully tested this facility in our local network, and will attempt to use more reliable transmission protocol. We will describe this feature in more detail in section 6.

#### $5.2$ **GeoSheet Architecture**

GeoSheet consists of user-interface message handling routines, algorithm invocation message conversion routines, X11 drawing action routines and algorithm execution facility. Figure 3 shows the internal block architecture of GeoSheet.

- Main Panel: The main panel is a graphical user interface to process interactive mouse and keyboard input actions for direct manipulation operations. Four kinds of user interfaces are supported by the main panel. The first kind is the menu for file, print, redraw, delete and file export operations. The second is the geometric visualization object creation/deletion. Toolboxes of this category contain most Xfig ob ject drawing/editing tools. In addition, we also support other ob jects such as graphs. An input operation starts from selecting a toolbox for the desired input data type and ends with pressing the Return button. GeoSheet will set the toolbox to indicate the current ob ject types. The third is the mechanism for algorithm browsing and execution. This interface is used to browse the available algorithms, select the target algorithm and start the execution. The last kind is the attribute setting boxes to change the current settings of the selected graphic drawing ob ject. Examples of possible settings include line width, line color, filled pattern, etc.
- GeoSheet Object Editing: GeoSheet object editing routines are invoked by the toolbox call back functions in the main panel. These routines support direct manipulation of geometric input/output ob jects. They include mouse action handling, the intermediate state drawing for interactive input operations, ob ject creation/deletion and other editing related operations.
- GeoSheet Graphics Data Structure: GeoSheet maintains the data structure of all geometric ob jects in several lists and provides a set of pointers for traversing operations to all components of GeoSheet. Except for the algorithm browser, almost every function in *GeoSheet* relies on this data structure to complete the assigned functions. Since this data structure is heavily dependent on GeoSheet implementation, it is not straightforward to understand this data structure and implement different visualization effects on GeoSheets. One design consideration of *GeoSheet* is to separate the GeoSheet internal structures from programs in order to hide this complexity from algorithm developers.
- Conversion Routines: The conversion routines serve as bi-directional bridge between visualization invocation messages and GeoSheet data structure. They consist of message-to-GeoSheet and GeoSheet-to-message conversion operations. The former extracts visualization requests from the messages and creates the display ob jects for output to GeoSheet Ob ject data structure or invokes graphical input routine for the requested input object. The latter conversion routine is to fill the results obtained from GeoSheet in a message, which gets sent back to the program. In other words, the conversion routines establish the *message protocol*, and perform the transformation between the internal structure of GeoSheet ob jects and visualization interfaces.

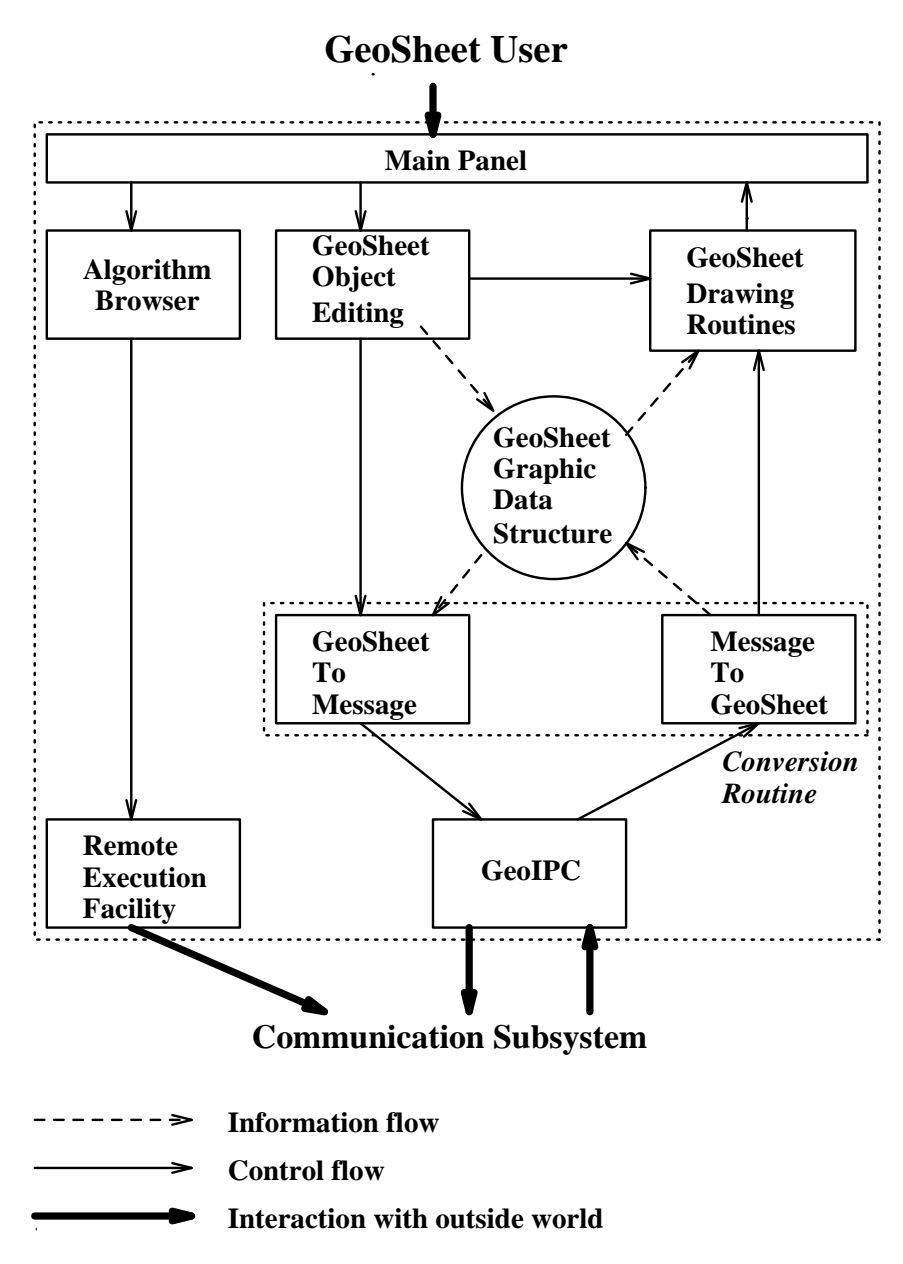

Figure 3: The GeoSheet internal block architecture

- Algorithm Browser Graphical User Interface: Algorithm browser GUI allows the user to overview all available algorithms, and select a particular algorithm for execution. It consists of a graphical user interface connecting to a local or remote file browsing mechanism, a selection mechanism, and interface to remote execution facility. A remote algorithm bowser can allow the archives at a remote site and execute any selected algorithm with the remote execution facility.
- Remote Execution Interface: The remote execution interface is connected to a mechanism to start a selected algorithm located anywhere within a computer network. When the user wants to execute a selected algorithm, the algorithm browser will pass the name and the resident site of the algorithm to remote execution interface. Remote execution interface will invoke the remote execution facility in GeoIPC to execute the selected algorithm and pass the required binding connection between  $GeoShet$  and the algorithm. Please refer to Section 6.2 for details.
- Interprocess Communication (IPC) Interface: The IPC interface uses the process to process communication service supplied by GeoIPC to provide process synchronization and communication for programs and GeoSheet. See Section 6.3.

### 5.3 On-Line Visualization Invocations

To visualize particular visualization ob jects, the program needs to invoke visualization interface member functions of the visualization objects, and send GeoSheet messages containing the requested operations, data ob ject type and required arguments. When the messages arrive at GeoSheet, the asynchronous message listening routine in GeoIPC will be activated immediately and pass the incoming messages to the Message-to-GeoSheet conversion routine. The Message-to-GeoSheet conversion routine will first extract the operations and data types from the messages, and perform the appropriate operations as described below.

If the operation is *Graphic Read*, then the message-to-GeoSheet routine will dispatch the control to the routine capable of performing interactive input operation of the data type in the message. The invoked routine of this particular data type will prompt the user to draw the requested graphic object according to the input sequence of this kind of objects. For example, a polygon ob ject requires the user to input a sequence of points while a point ob ject only needs one click of the mouse. After the user finishes the object drawing and presses Return button on GeoSheet main menu, the Return callback function will call GeoSheet-to-Message, fill the message buffer with the contents of the just entered input object, and calls  $GeoIPC$  to reply to the caller. The graphical input operation is thus finished.

Similarly, the Graphic Write invocation message will reach the Message-to-GeoSheet routine and the object type of the displayed object will be extracted from the message. Message-to-GeoSheet will dispatch the remaining arguments in the incoming message to GeoSheet ob ject creation routine of the output data type. An output ob ject will be created by using the data in the argument list. After the new ob ject is created and added to the GeoOb ject data structure, a redraw request will be sent to GeoSheet drawing routine and

|  |  | OPERATION   OBJECT TYPE   ARGUMENT-LIST |  |  |  |  |
|--|--|-----------------------------------------|--|--|--|--|
|--|--|-----------------------------------------|--|--|--|--|

Figure 4: The Message Format

all current GeoSheet ob jects will be re-drawn on the canvas of GeoSheet including the new ob ject. The output operation is then completed.

Other operations are similar and will not be discussed further here.

### 5.4 Visualization Message Interfaces

In GeoSheet environment, programs and GeoSheets interact through a *visualization message interface*, which defines the representation of the objects passed between the program and GeoSheet. For example, our message interface defines a polygon as a number  $n$  of points, followed by n pairs  $(x, y)$  representing the x- and y-coordinates of these points, in clockwise or counterclockwise order. This representation only presents the geometric characteristics and is high-level compared to the message format in X11 systems. The message interface also consists of a set of operations to assist programmers to fill and extract the contents from messages. These operations follow the *virtual message buffer* concept in our GeoIPC networking service mechanism, and therefore can manipulate the logically unlimitedly long messages passed by GeoIPC. This abstraction is useful in removing the overhead of flow control processing in case the message length exceeds the limitation of the transporter.

All the messages passing between GeoSheet and the program follows the format shown in Figure 4. All available operations and data types are listed in Table 2.

# 6 Supports for Distributed Visualization

The *GeoSheet* environment supports multiple GeoSheets and multiple algorithms executing simultaneously on distributed homogeneous or heterogeneous machines, while maintaining all features presented in the previous sections. We refer to this type of operations as distributed execution.

### 6.1 Distributed Execution for Program Visualization

Some situations may require users or geometric algorithm developers to execute an algorithm on one site and visualize the computation at the other distributed site. One common case is that the application programs are not available at the local site. If we can execute an algorithm on a remote site directly and visualize the results locally, then we can save the time and storage needed for downloading and installation. Distributed execution is particularly important if the desired program requires special hardware, which may or may not be available at the local site. For example, the program may be implemented on a parallel

| <b>Field Names</b> | <b>Types</b>    |
|--------------------|-----------------|
| Operations         | READ            |
|                    | WRITF           |
|                    | CLEAR ALL       |
|                    | CONTROL         |
|                    | <b>DELETE</b>   |
|                    | <b>SELECT</b>   |
|                    | MODIFY          |
|                    | <b>REPLY</b>    |
|                    | <b>ACK</b>      |
|                    | TERMINATE       |
|                    | ERROR           |
| Object             | GRAPH           |
|                    | WEIGHTED_GRAPH  |
|                    | UGRAPH          |
|                    | WEIGHTED_UGRAPH |
|                    | SEGMENT         |
|                    | LINE            |
|                    | POLYGON         |
|                    | POLYLINE        |
|                    | CIRCLE          |
|                    | TRIANGLE        |
|                    | RECTANGLE       |
|                    | <b>ARC</b>      |
|                    | <b>TEXT</b>     |

Table 2: Summary of GeoIPC Message Types

machine[1]. Algorithm visualization in distributed collaborate environments[2] is yet another application of distributed execution.

To effectively support distributed program visualization, we believe the following facilities are essential.

- 1. Remote algorithm browsing. To execute a program at a remote site, it is desirable to be able to browse all the algorithms on that site. Our scheme is to implement a remote algorithm browser at the site where these algorithms reside. The remote algorithm browser will process requests to list all the files under current or any other directory with authorized access. This kind of operations is provided in the directory service in the ISO application layer, in which similar operations can be found of the ftp services. The browser can be implemented as a daemon of the OS at the remote site and respond to any incoming requests from a well known Internet TCP/IP port of that site. To browse the algorithms at a particular site, the GeoSheet will connect to the port reserved exclusively for the algorithm browser daemon, send the requests, such as listing files or changing working directory, and display the returned results.
- 2. Remote algorithm execution facility. The remote execution facility is a mechanism that would enable the user to start a selected algorithm located anywhere within a computer network. When the user wants to execute a selected algorithm, the algorithm browser will pass the name and the resident site of the algorithm to remote execution facility. Remote execution facility will create a concurrent process to execute the selected algorithm and pass the required binding information to this new process in order to establish the correct connection between GeoSheet and the algorithm. Currently we make use of UNIX rsh facility to implement a *delegator* process for handling the above procedures and use a shared memory to pass the binding information. We are designing a remote execution daemon to remove the restriction imposed by rsh command, such as requiring an account in order to use rsh.
- 3. Distributed visualization facility. Distributed visualization facility governs how the visualization results are to be passed among the distributed programs and active GeoSheets. For instance, after a remote program is initiated, the visual output is required to be sent back to the local GeoSheet for display. Another usage is to distribute the same visualization output to multiple sites as in tele-conference or distributed collaborative environments. (This facility can be easily supported in our implementation scheme since the communication between the program and GeoSheet is already carried out by using message passing mechanism.)

Figure 5 show an example of a distributed GeoSheet execution.

#### $6.2$ 6.2 Our Distributed GeoSheet Approach

To support distributed execution, we need to tackle an immediate problem, i.e., .how a program locates a GeoSheet at the remote site. Two solutions based on TCP/IP protocol are

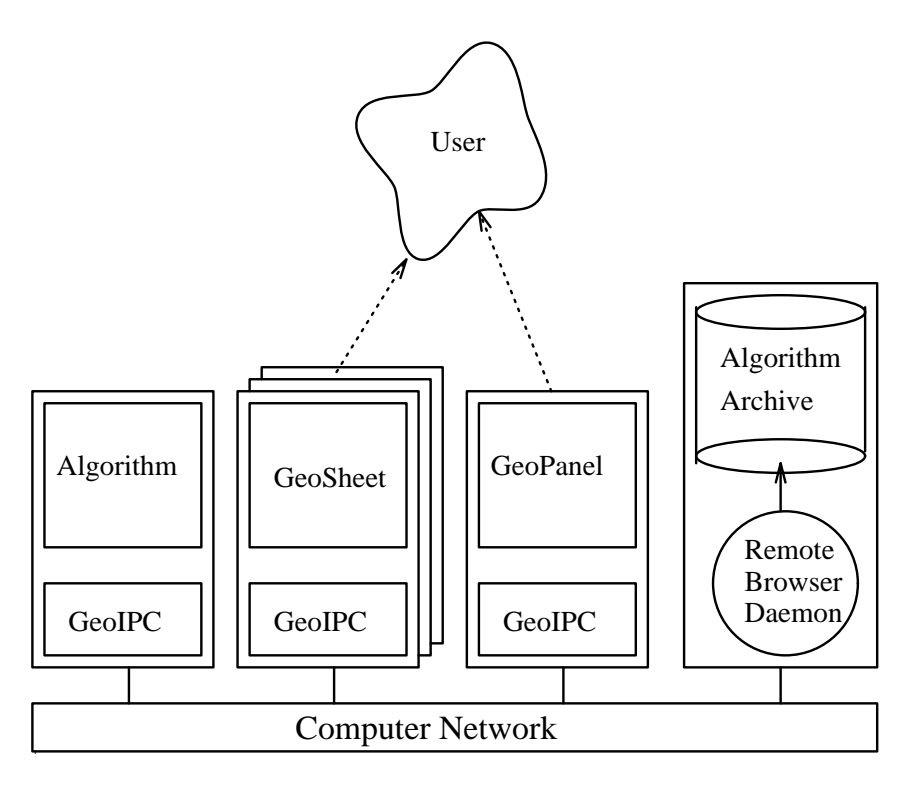

Figure 5: A Distributed GeoSheet Example

proposed. The first one is whenever a GeoSheet starts, it will announce its IP information such as host name and port number to the public. Whenever a program needs a GeoSheet, the user can input the information manually; therefore the connection can be established. Another scheme is by introducing a centralized control process,  $GeoPanel$ . Rather than allowing the user to execute GeoSheet or a program manually, this scheme requires all GeoSheets and programs be invoked from *GeoPanel*. Currently our *GeoPanel* is designed with a GUI that allows the user to browse algorithms, select the executable code and start GeoSheet. To the user, *GeoPanel* is a centralized control manager responsible for the management of all available GeoSheets and programs in execution. Any GeoSheet or program started from a GeoPanel, it will first be connected to the GeoPanel. GeoPanel will maintain the information, such as the host machine IP address and the process ID, of the GeoSheet or program. For future communication, the GeoSheets and programs can query *GeoPanel* and get the required information. For example, after a GeoSheet starts, it will report its IP information to GeoPanel and GeoPanel will maintain this information in a form that can be presented to the user. During program execution, if it requires an additional GeoSheet, it will ask GeoPanel for a GeoSheet IP information. GeoPanel may prompt the user to select one from the available GeoSheets or create a new GeoSheet directly, and return the IP information of this GeoSheet in order to allow the program to be connected to this GeoSheet. GeoPanel also has a name identication mechanism. When a GeoSheet is created with a name string, GeoPanel will keep this name string along with IP information. For subsequent GeoSheet allocation operations with a name string, GeoPanel will look up the GeoSheet IP information

with the supplied name string. By using a name table in  $GeoPanel$ , all GeoSheets connected to the GeoPanel can be located by a name string and the user can ignore the IP information. We refer to the GeoSheets and programs started from the same GeoPanel as a cluster.

To ensure correct communication of data between the program and GeoSheet, we make every visualization invocation a remote procedure call (RPC) to transfer the control and pass the data from the program to GeoSheet. The difference between our RPC from conventional approach is that the data represented in our RPC is geometric ob jects. That is, after the control is passed to the called routine, RPC will pass geometric ob jects directly to the callee. For example, a polygon visualization invocation will invoke the polygon drawing routine in GeoSheet. However, after the GeoSheet polygon drawing routine is invoked, our RPC will extract the polygon as input parameter to this routine. Therefore, both the caller and callee can be thought of as if they would operate on an abstract geometric ob ject representation layer. This layer will make the visualization task more clear and independent from details of the communication transporter.

Besides the connection between the program and GeoSheet, the management of the distributed programs and GeoSheets is also important. Since there may be multiple GeoSheets and several remote programs active among the distributed sites, it is required to provide utilities to assist the user in monitoring the current system status and perform remote execution effectively. GeoPanel is also designed to take care of this management as well. The user may list all the active GeoSheets and connect remote site algorithm browsers through GeoPanel GUI.

Compared to other distributed visualization scheme, the most signicant advantage in our approach is that the invocation messages can be directly generated from the program. This provides a much more flexible tool compared to those off-line data visualization schemes such as [15]. Besides, our geometric representation message layer can effectively reduce the number of messages. The X11 client/server messages are of finer grain size and will produce a larger number of messages for remote execution compared to our scheme. In contrast Mosaic messages deal with large grain computation and are usually too big to be used for interactive programming aid. With the aid of object-oriented methodology, the grain size of invocation message can be made at the statement level, or any  $C++$  object level which means a much more flexible structure than the above schemes. This scheme can reflect the execution and the control flow as closely as algorithm designers wish.

#### $6.3$ GeoIPC

We have designed a *GeoIPC* runtime library to realize our distributed GeoSheet scheme. All components in GeoSheet are required to integrate GeoIPC into part of their functions.

GeoIPC supports the connection establishment, communication and synchronization of the GeoSheet. Its functions include connecting distributed GeoSheets and algorithm executions; locating the GeoSheet specified in the QuerySheet operation; and the message communication utility supporting virtual buffer of logically unlimited length.

The procedures to establish connections between distributed algorithm executions and

GeoSheets are complex because the interactions of the multiple active GeoSheets and algorithm executions may be complicated. For example, a remote algorithm may be started by either rsh or remote execution daemon when responding to the requests from GeoSheet or  $Geo Panel$ . The GeoSheet to which this algorithm is to be connected will be different. If an algorithm is started by a GeoSheet then it is required to be connected to its starting GeoSheet. If it is from a GeoPanel, then it can only be connected to a GeoSheet instantiated by this *GeoPanel*. Otherwise if it is started by rsh or from the command line, then it will prompt the user to type the GeoSheet binding information at the text command line. Therefore, one of the most important functions of GeoIPC linked to an algorithm is to distinguish the starting scheme and establish the correct connections accordingly.

We currently use a *delegator* function to establish the initial connection. Whenever an algorithm execution is started, either locally or remotely, the execution facility will invoke the *delegator* to put the binding information of the *GeoPanel* or GeoSheet which starts the algorithm to a shared storage, then start the algorithm. When an algorithm is started, its GeoIPC initialization routines will first check whether such shared storage is available. If so, the algorithm is started by GeoSheet or  $GeoPanel$ , otherwise it is started from the command line. Following this kind of protocol, GeoIPC will communicate with the starting GeoSheet or GeoPanel, and establish the connection.

Locating GeoSheets specified by QuerySheet is another important function of GeoIPC. It is important to have GeoSheets shared among algorithms in distributed environments. We rely on *GeoPanel* to resolve the name identification problem. When an algorithm queries a logical name of a GeoSheet, its GeoIPC will send the name string to its connecting GeoPanel where all the information of the GeoSheets belonging to the same cluster is available.  $GeoPanel$  will look up the name and return the binding information to the requesting algorithm. Our current scheme, however, only allows an algorithm to query GeoSheets in the same GeoPanel cluster.

GeoIPC also provides process synchronization and communication for programs and GeoSheet. Central to GeoIPC is the *virtual buffer* concept which is based on the  $TCP/IP$ protocol and supports communication/synchronization functions including listening to asynchronous incoming messages and sending messages between different machine sites. We implement GeoIPC on top of TCP/UDP, and thus it can be across the Internet and is virtually applicable to all computer networks.

The virtual message buffer is created with VirBuffer data type in GeoSheet and is operated through the following programming interfaces.

```
len = VirBuffer_byte_extract(VirBuffer, startpos, var-addr, var-size);
len = VirBuffer_byte_fill(var-addr, var-size, VirBuffer, startpos);
VirBufSendMsg(sheet, VirBuffer, VirBufferLen);
len = VirBufRecvMsg(sheet, VirBuffer);
len = VirBufWaitMsg(sheet, VirBuffer);
ClearVirBuf(VirBuffer);
```
where VirBuffer is the buffer address; startpos is the index in the virtual buffer where the filling/extraction of the data variable will start; var-addr is the address of the data variable to be filled or extracted; var-size is the size of the data variable; VirBufferLen is the length of the virtual buffer and len is the length of actually transmitted data.

# 7 Current Implementation Status

Currently our visualization tool, *GeoSheet*, is built on top of Xfig. Some modifications to the source code of Xfig were necessary to meet our needs. We add a  $TCP/IP$  message interface and geometric message protocol conversion modules in order to support message driven input/output style. The operations are mainly realized by a set of messages to and from Xfig object conversion routines, which after extracting necessary information for output pass the contents of selected Xfig objects to Xfig or in the case of input, convert the input Xfig ob jects into a return message. Several attribute setting and user query supporting functions that can be triggered from messages are also available. At the moment, only two-dimensional display is supported, but it is designed so that the output can be easily directed to different display devices, including 3-dimensional displays. We are now designing and implementing a new 3-D visualization subsystem,  $Geo3DSheet$ , based on this message protocol. This tool can be used as a substitute and be used to demonstrate the transparency of converting visualized geometric algorithms from 2-D to 3-D.

The main purpose of the reuse of the Xfig code is that it not only saves our prototyping time but also provides a set of reliable 2D drawing tools that meet our needs. This release has been heavily used in testing our ideas of visualization, direct manipulation, and algorithm invocation, and serves very well as a major platform in distributed environments. Our results indicate the message interface used in invoking *GeoSheet* visualization operations is not related to either Xfig internal structures or X11 display technical metrics.

Visualization classes have been implemented on three existing geometric classes. Among them is GeoLEDA which is derived from LEDA classes. To demonstrate the easiness of transforming non-visualization oriented LEDA program, we remove the window display part of several LEDA examples and port them to *GeoSheet*. Our experience indicates such transformation can be done within a few days. The results produced so far are quite satisfactory, and we hope that the computational geometry research community will find this tool useful when they develop their algorithms.

### 8 **Concluding Remarks**

GeoSheet is an interactive visualization tool for visualizing geometric algorithms in distributed environments. It provides features such as interactive visualization of program states for debugging, high-level graphical input/output manipulation facilities for geometric ob jects, reuse of existing data structures and algorithms implementation, and more importantly distributed executions for heterogeneous machines at different sites.

Several advantages of using this tools are as follows. First, the almost identical Xfig graphical interface supports a widely used graphical ob jects manipulation mechanism. Both

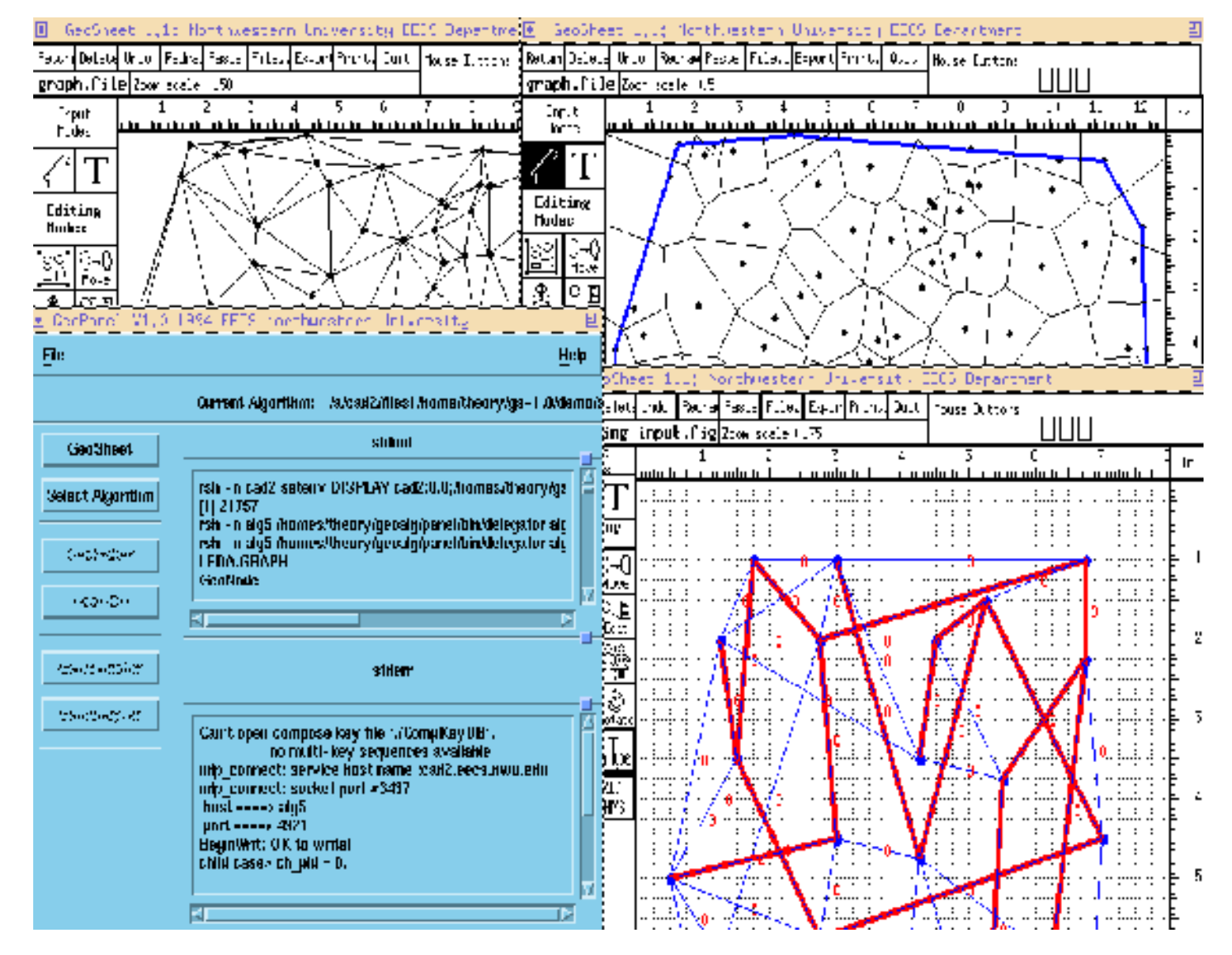

Figure 6: Snapshots of Algorithm Executions on GeoSheet

the input and output data can be visualized, printed or exported for other purposes. Since the file can be saved and reloaded, it can reduce time for testing and verification of the correctness of the implementation of an algorithm. Second, the introduction of message driven interface allows separation of the execution of an algorithm from the visualization subsystem. With such separation, the algorithm implementor can concentrate on algorithmic operations and neglect the complex portion of visualization procedures. Furthermore visualization can be done at remote site and possibly on machines different from the one that executes the algorithm. In other words, the tool is distributed, and device independent. By controlling display messages, one can interactively execute an algorithm and have its intermediate output displayed on *GeoSheet*. This feature is useful in interactive debugging.

We use object-oriented programming methodology to construct the visualization interface. By deriving from traditional data type and algorithm libraries, our abstract geo-ob ject representation super-classes have been proven to be easy to use, easy to construct, and highly portable.

# 9 Acknowledegement

This work was supported by the Office of Naval Research under the Grant No. N00014-93-1-0272. The authors are grateful to Dave Fisher for his initial work on the conversion routines of GeoSheet, Laurent H. Lin for his work on GeoPanel, Kiyoko Aoki for her implementation and documentation of polygon visibility algorithm, and Christopher Kush for testing and other numerous tasks involved in the overall project.

# References

- [1] G. S. Almasi and A. Gottlieb, Highly Parallel Computing, Benjamin, Redwood, CA, 1989.
- [2] V. Anupam, C. Bajaj, D. Schikore and M. Schikore, "Distributed and Collaborative Visualization", Computer, July 1994, pp. 37-43.
- [3] M. Accetta, et al., "SHASTRA: A Distributed and Collaborative Design Environment", Animation of Geometric Algorithms: A Video Review, June 1992, pp. 12-14.
- [4] M. H. Brown, Algorithm Animation, MIT Press, Cambridge, MA. 1988.
- [5] M. H. Brown, "Zeus: A System for Algorithm Animation and Multi-view Editing," SRC Tech. Report, Digital Equipment Corporation, Feb. 1992.
- [6] M. H. Brown and J. Hershberger, \Color and Sound in Algorithm Animation," SRC Tech. Report, Digital Equipment Corporation, Aug. 1991
- [7] M. H. Brown and J. Hershberger, \Animation of Geometric Algorithms: A Video Review," Editors, 87a-b, Digital Equipment Corporation, June 1992.
- [8] M. H. Brown and J. Hershberger, "Video Review," *Proc. 9th Symp. on Computational* Geometry,, June 1993, pp. 391.
- [9] M. H. Brown and R. Sedgewick, \A System for Algorithm Animation," Computer Graphics, 18,3, July 1984. pp. 177-186.
- [10] M. H. Brown and R. Sedgewick, "Techniques for Algorithm Animation," IEEE Software, 2,1, Jan. 1985, pp. 28-39.
- [11] M. A. Ellis and B. Stroustrup, The Annotated C++ Reference Manual, Addison-Wesley, Reading, MA, 1990.
- [12] Epstein, P., J. Kavanagh, A. Knight, J. May, T. Nguyen, and J.-R. Sack, \A Workbench for Computational Geometry," Algorithmica, April 1994, pp. 404-428.
- [13] S. Fortune, "A sweepline algorithm for Voronoi diagrams," *Algorithmic*, 2, 1987, pp. 153-174.
- [14] R. Gruia-Catalin and K. C. Cox, \ A Toxonomy of Program Visualization Systems," Computer, Dec. 1993, pp. 11-24.
- [15] A. J. Hanson, T. M. Munzner, and G. Francis, \Interactive Methods for Visualizable Geometry," Computer, 27,7, July 1994, pp. 73-83.
- [16] D. T. Lee and A. K. Lin, "Computational Complexity of Art Gallery Problems," IEEE Trans. Infor. Theory, IT-32,2, March 1986, pp. 276-282.
- [17] Mehlhorn, K. and S. Näher, "LEDA  $A$  Library of Efficient Data Types and Algorithms," Lecture Notes in Computer Science, Springer-Verlag, Vol 379, 88-106, 1989.
- [18] T. Munzner, L. Stuart, and M. Phillips, "GeomView User Manual", *Geometry Center* software, Nov. 1993.
- [19] S. Näher, "LEDA  $-$  A Library of Efficient Data Types and Algorithms," Max-Planckinstitut fur informatik, Saarbrucken, 1992.
- [20] O'Rourke, J. Art Gallery Theorems and Algorithms, New York, Oxford, Oxford University Press, 1987.
- [21] B.V. Smith, The Xfig User Manual, 1993.
- [22] P. Schorn, "An Object Oriented Workbench for Experimental Geometric Computation," Proc. 2nd Canadian Conference in Computational Geometry, Ottawa, August 6-10, 1990, pp. 172-175.
- [23] J. T. Stasko, "Animating Algorithms with XTANGO," SIGACT News, 23,2, Spring 92, pp. 67-72.